AutoCAD Crack With Product Key X64

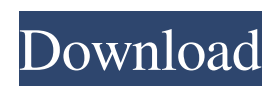

**AutoCAD Crack + Activation Code Free Download [Updated]**

Microsoft released AutoCAD Cracked Version on their Windows platform in 1995, with later versions including Windows 3.x and the Windows XP operating system. AutoCAD is widely used by architectural, mechanical, manufacturing, and other design professionals. This

page summarizes the best AutoCAD tricks to quickly design a building, a car, a robot, or anything else. In addition to the tricks described here, you can also create useful add-ons and plug-ins to add functions to the basic AutoCAD commands. For example, you can use an add-on to change the order of drawing entities, an add-on to insert/edit text, an add-on to specify thickness when using layering, an add-on to create a text block, and an add-on to create annotative

marks. If you wish to create useful AutoCAD add-ons and plug-ins, start by exploring the Autodesk website. If you wish to work in AutoCAD for multiple platforms including the iOS platform, download the AutoCAD Mobile App from the Autodesk website. The new release of AutoCAD Mobile App features enhancements such as advanced commands, improved user interface, and application visibility enhancements. 2. Duplicate an existing object Using the

Duplicate command, you can quickly duplicate an existing drawing object. For example, the following command duplicates a drawing rectangle. DUPLICATE (RIGHT, TOP, [MOVE]) Note: The "RIGHT" and "TOP"

arguments allow you to specify the object's coordinate space (see the following discussion) so that you can use this command to duplicate a drawing rectangle in any layout. The following command also duplicates the current drawing object. DUPLICATE (DOOR,

TOP, [MOVE]) Note: You can also use the Ctrl+Alt+D keyboard shortcut to duplicate a drawing object. 3. Move and scale an existing drawing object Use the Move and Scale commands to quickly move and scale existing drawing objects. Use the following command to move a drawing rectangle in a layout. MOVE (LAYOUT, TOP, [MOVE]) The following command moves a drawing rectangle in the canvas space. MOVE (CANVAS, TOP,

## [MOVE]) Use the following command to move an

**AutoCAD Crack (LifeTime) Activation Code**

See also Autodesk DWG Viewer List of AutoCAD plug-ins List of AutoCAD plug-ins for AutoCAD LT List of open source file viewers List of graphics software Comparison of CAD editors for architecture and engineering Comparison of CAD editors for mechanical design Comparison of CAD editors for landscape

architecture List of eCAD vendors OpenSCAD Rhinoceros 3D References Further reading External links AutoCAD Community AutoCAD Community forum AutoCAD & Design news AutoCAD insider AutoCAD Library AutoCAD Business Solutions AutoCAD Software blog AutoCAD Tips & Tricks Autodesk Exchange Apps AutoCAD World Magazine AutoCAD Resource Center Autodesk Community Forum List of AutoCAD applications Using

AutoCAD STEP as the basis for your own CAD application AutoCAD on the Web Free AutoCAD drawing services on the Web AutoCAD Wiki Wiki dedicated to AutoCAD AutoCAD Movie Academy CAD-Dreams, a 3D-only version of AutoCAD Piano drawing 3D visualization of AutoCAD Category:Computeraided design software Category:3D graphics software Category:Autodesk software Category:Autodesk brands Category:3D graphics software for

Linux Category:MacOS textrelated softwareSponsor Sponsor MPR photo exhibit on heart Minneapolis' South Central community is the subject of a new exhibit at the Minnesota History Center called "Heart of South Central: Embracing Diversity and Healing Together." The exhibit, which includes photographs and personal stories, includes images of black churches, people of color marching in the Vietnam War protests, and young black men in the traditional clothing of South

Central. When you're hungry at the South Central market in Minneapolis, you're never more than a few blocks from a snack. There are groceries, a café, and shops selling other staples like clothing, shoes, and arts and crafts. There's a lot of people of color and their families walking around, buying food and enjoying the neighborhood's vibrancy. Yet there's also this huge hole in the neighborhood. It's less than a quarter mile from the market, down a block and a half, but it's

## overgrown with weeds and a1d647c40b

Click the main menu, then start \*\* \*\*Family | 2D/Drawing\*\* which opens the Family workspace. Open the Family Group, then \*\*Tools\*\* \*\*Topologies\*\*. This opens the Topologies workspace. A list of objects will appear in the top bar. Double-click a \*\*Face\*\* object to open its Attributes Worksheet. In the Attributes Worksheet, double-click the Face object to open the Properties Worksheet. Double-click the

\*\*Right Length\*\* Property. In the Properties Worksheet, in the \*\*Bottom Length\*\* drop-down list, select the \*\*Right Height\*\* property. The value of the \*\*Right Height\*\* Property should now be \*\*Right Length\*\*. Double-click the \*\*Left Height\*\* Property. In the Properties Worksheet, in the \*\*Bottom Length\*\* drop-down list, select the \*\*Left Length\*\* property. The value of the \*\*Left Length<sup>\*\*</sup> Property should now be \*\*Left Height\*\*. Double-click the \*\*Top Height\*\* Property. In the

Properties Worksheet, in the \*\*Bottom Length\*\* drop-down list, select the \*\*Top Length\*\* property. The value of the \*\*Top Length<sup>\*\*</sup> Property should now be \*\*Top Height\*\*. Double-click the \*\*Right Length\*\* Property. In the Properties Worksheet, in the \*\*Bottom Length\*\* drop-down list, select the \*\*Bottom Length\*\* property. The value of the \*\*Bottom Length\*\* Property should now be \*\*Bottom Length\*\*. Double-click the \*\*Left Height\*\* Property. In the

## Properties Worksheet, in the \*\*Bottom Length\*\*

**What's New In?**

Customize your workflows to suit your needs: On-screen line drawing tools and clipboard management provide greater control and flexibility to your drawing routines. You can even cut your work to a minimum using the new command-line tool, clipboard manager, and preview. Break free from your work area:

The new page layout capability lets you arrange your drawings and reports in a way that fits your needs. And you can choose from four predefined page layouts, or create your own layouts. New Tools: Simplify your workflow with design-focussed tools and improved chart creation options. Improved Plots: Simplify your plot creation with the new legend and plot notes tool. Choose from two new line plots and let your audience add annotations to your presentations. Outlook integration

for email, web, and mobile: Save time and money when you collaborate and share your designs, drawings, and reports with colleagues and customers. The new AutoCAD Outlook Integration tool can pull emails directly into your drawing, or automatically add emails to a drawing. Graphical User Interface: What's new in AutoCAD 19 What's new in AutoCAD 18 New features in AutoCAD 2017 for Architecture and Engineering Snap to curves: Drawing a straight

line with a straight line tool is now possible with the new Snap to Curves tool. This new tool has 2 new line drawing tools: Inline (straight line) and Continuous (drafting line). Snap to curves before drawing The Snap to Curves tool can be used to create reference lines, grid lines, dashed lines, and the new Snap to Curves tools to draw continuous straight lines. This will make drafting lines easier and more accurate. Snap to curves - after drawing The results are displayed in the Snap to

Curves tool window and you can view the results in the drawing or export a DXF or DWG file. Snap to curves in drawings with large number of layers Using the new Snap to Curves tool, you can now easily create reference lines, grid lines, dashed lines, and the new Snap to Curves tools. This will make drafting lines easier and more accurate. Toolbars: The Snap toolbar has been redesigned to reflect its new capabilities. The two new Snap to Curves

**System Requirements For AutoCAD:**

# Media: 2.5 GHz or better Windows 7 (32-bit), Vista (32-bit), XP (32-bit) or Windows 2000 (32-bit) 2 GB RAM 250 MB or more of hard-drive space Screenshots: The screen shots presented here are for illustrative purposes only and may be changed, updated, altered, removed or modified at any time. This game contains the following items: "Weird Worlds Survival", "Weird World: Survival", "Weird

## World II: Survival",

Related links: